$\overline{aws}$ 

Corretto 11

# Amazon Corretto

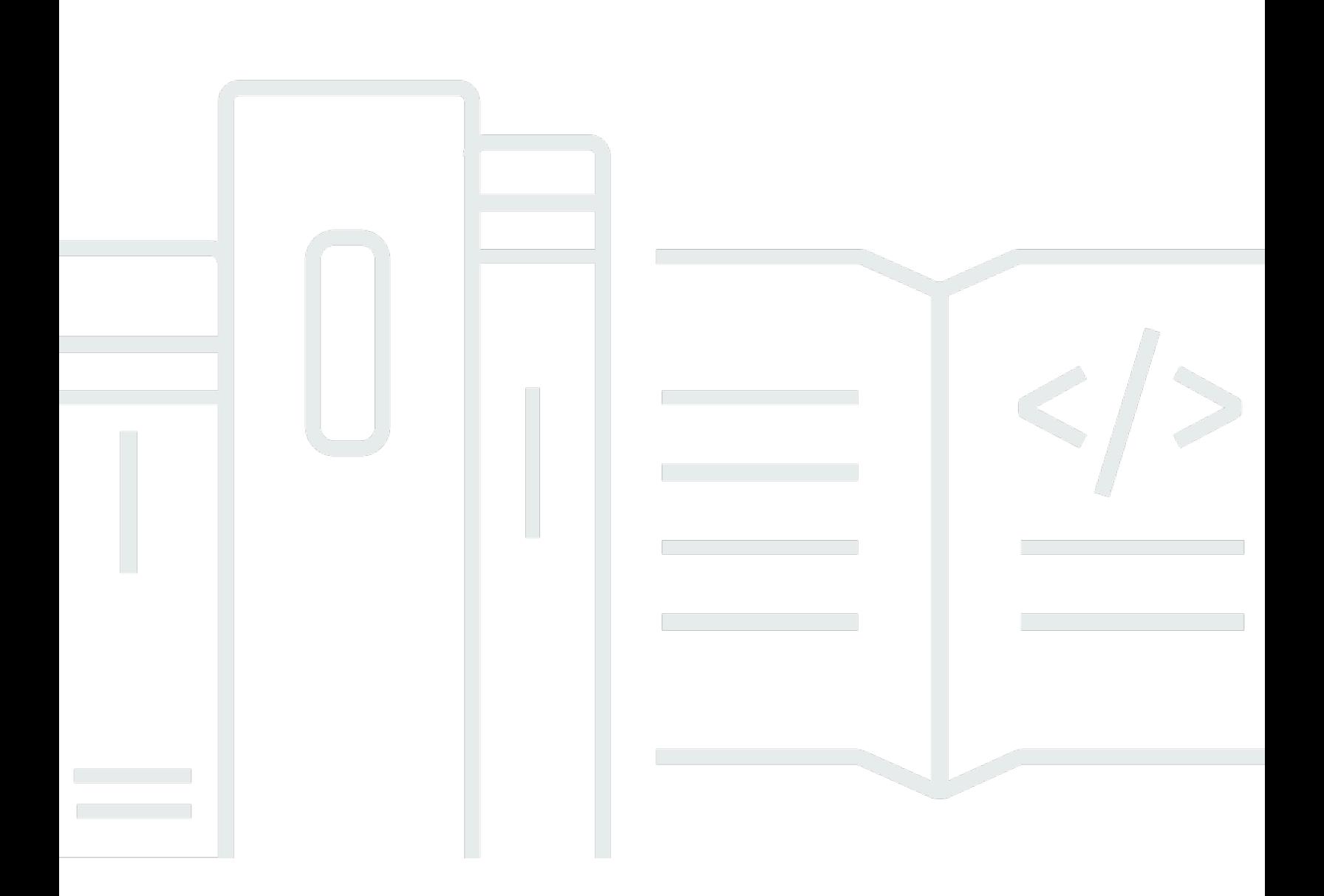

Copyright © Amazon Web Services, Inc. and/or its affiliates. All rights reserved.

## Amazon Corretto: Corretto 11

Copyright © Amazon Web Services, Inc. and/or its affiliates. All rights reserved.

Amazon 的商标和商业外观不得用于任何非 Amazon 的商品或服务,也不得以任何可能引起客户混淆 或者贬低或诋毁 Amazon 的方式使用。所有非 Amazon 拥有的其他商标均为各自所有者的财产,这些 所有者可能附属于 Amazon、与 Amazon 有关联或由 Amazon 赞助,也可能不是如此。

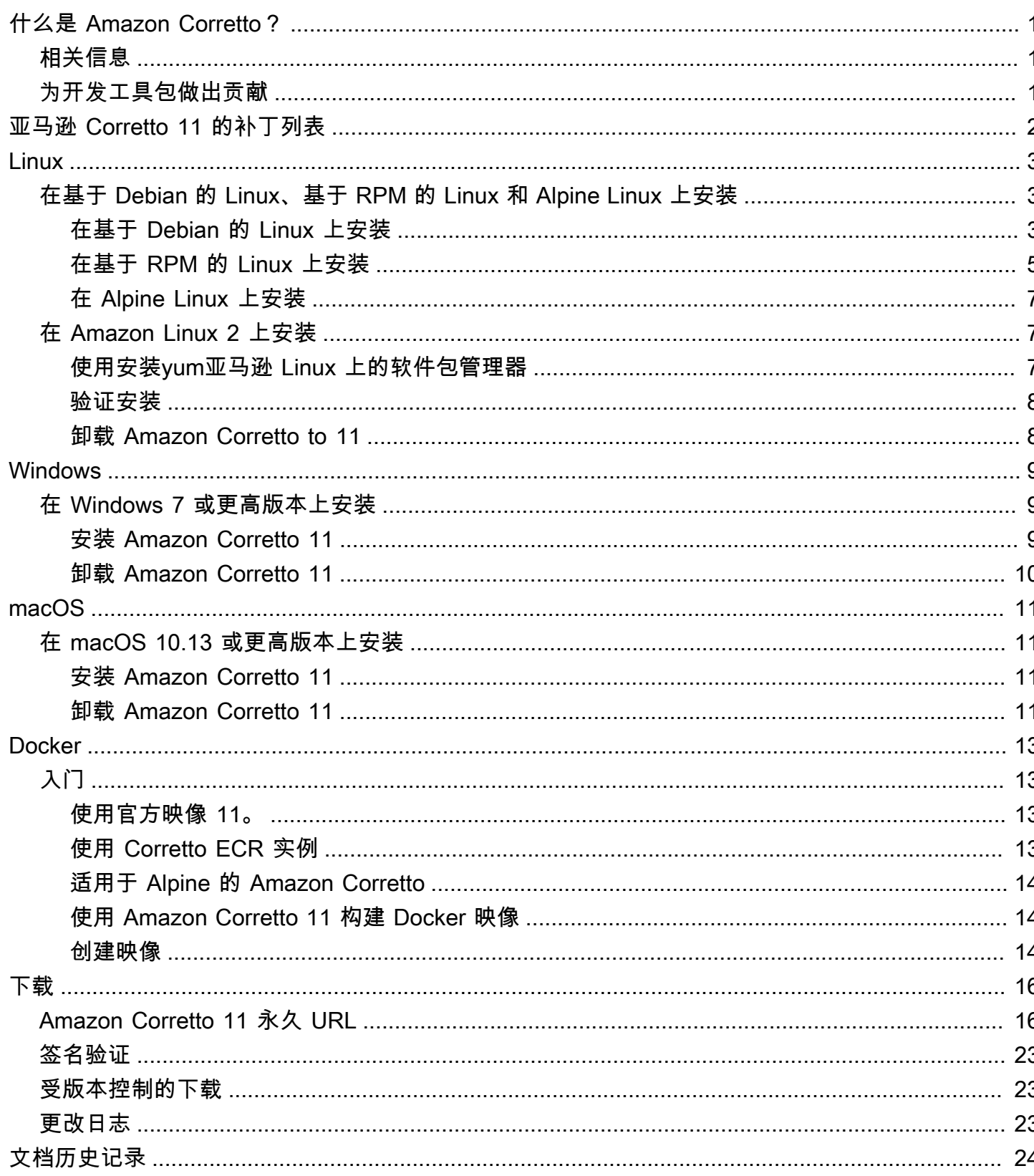

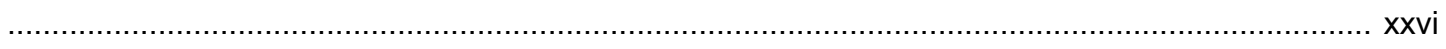

# <span id="page-4-0"></span>什么是 Amazon Corretto?

Amazon Corretto 是开放 Java 开发工具包 (OpenJDK) 的免费、多平台、生产就绪型分发版。Corretto 提供长期支持,其中包括性能增强和安全修复。Corretto 经认证与 Java SE 标准兼容,并在 Amazon 内部用于许多生产服务。借助 Corretto,您可以在 Amazon Linux 2、Windows 和 macOS 等操作系统 上开发和运行 Java 应用程序。

本指南包含应用于此 Amazon Corretto 11 的此发行版 OpenJDK 的所有补丁,以及此版本支持的平台 的安装说明。

# <span id="page-4-1"></span>相关信息

对于开发人员,除了本指南以外,还可以参阅以下资源:

- [Amazon Corretto 11 概述](https://aws.amazon.com/corretto/)
- GitHub:
	- [文档源](https://github.com/awsdocs/amazon-corretto-11-user-guide/)
	- [JDK 源](https://github.com/corretto/corretto-11)

# <span id="page-4-2"></span>为开发工具包做出贡献

开发人员通过以下方式提供反馈:

- 在 GitHub 上提交问题:
	- [提交文档问题](https://github.com/awsdocs/amazon-corretto-11-user-guide/issues)
	- [报告错误或请求功能](https://github.com/corretto/corretto-11/issues/new/choose)
- 在文档或 JDK 源 GitHub 存储库中提交拉取请求以便为开发 JDK 做出贡献

# <span id="page-5-0"></span>亚马逊 Corretto 11 的补丁列表

本节列出了应用于 OpenJDK Corretto 补丁。我们还提供了指向 OpenJDK 项目中的问题的链接。

从 OpenJDK 12 反向移植,修复了 [JDK-8202353:](https://bugs.openjdk.java.net/browse/JDK-8202353)"os::readdir should use readdir instead of readdir\_r (os::readdir 应使用 readdir 而非 readdir\_r)"。

在 Amazon Linux 2 上启用编译,因为 glibc 版本 2.24 及更高版本中已弃用 readdir\_r。此外,还 修复了 [JDK-8202835:](https://bugs.openjdk.java.net/browse/JDK-8202835) "jfr/event/os/TestSystemProcess.java fails on missing events (jfr/event/os/ TestSystemProcess.java 在缺少事件时失败)"。

从 OpenJDK 12 的后端口,固[定约翰克-8202794](https://bugs.openjdk.java.net/browse/JDK-8202794):"本机 Unix 代码应使用 readdir 而不是 readdir\_r"。

在 Amazon Linux 2 上启用编译,因为 glibc 版本 2.24 及更高版本中已弃用 readdir\_r。 从 OpenJDK 12 的后端口,固[定约翰克-8207340](https://bugs.openjdk.java.net/browse/JDK-8207340):"UnixNativeDispatcher (UnixNativeDispatcher (UnixNativeDispatcher)" 应修复)。

在 Amazon Linux 2 上启用编译,因为 glibc 版本 2.24 及更高版本中已弃用 readdir\_r。 从 OpenJDK 12 的后端口,固[定约翰克-8207748](https://bugs.openjdk.java.net/browse/JDK-8207748):"8202794 中断 tier1 构建的修复"。

在 Amazon Linux 2 上启用编译,因为 glibc 版本 2.24 及更高版本中已弃用 readdir\_r。 针对供应商相关的元数据的更新。

将 Amazon 标识为此 OpenJDK 发行版的供应商,并添加用于报告问题的超链接。

# <span id="page-6-0"></span>适用于 Linux 的 Amazon Corretto 11 指南

本节中的主题介绍在 Linux 平台上安装 Amazon Corretto 11 的说明。

### 主题

- [Amazon Corretto 11](#page-6-1)
- [Amazon Corretto 11 安装说明](#page-10-1)

## <span id="page-6-1"></span>Amazon Corretto 11

本主题介绍了如何在基于 Debian 的 Linux、基于 RPM 的 Linux 和 Alretto 11。

## <span id="page-6-2"></span>在基于 Debian 的 Linux 上安装 Amazon Corretto 11

本节介绍如何在运行基于 Debian 的操作系统的主机或容器上安装和卸载 Amazon Corretto 11。

### 使用 apt

要在基于 Debian 的系统(如 Ubuntu)上使用 Corretto Apt 存储库,请导入 Corretto 公有密钥,然后 使用以下命令将存储库添加到系统列表中:

#### Example

 wget -O- https://apt.corretto.aws/corretto.key | sudo apt-key add sudo add-apt-repository 'deb https://apt.corretto.aws stable main'

添加回购后,您可以运行以下命令来安装 Corretto 11:

Example

sudo apt-get update; sudo apt-get install -y java-11-amazon-corretto-jdk

### 手动下载并安装 Debian 软件包

1. 在您安装 JDK 之前,请安装 java-common 软件包。

Example

sudo apt-get update && sudo apt-get install java-common

2. 从 [下载](#page-19-0) 页面下载 Linux .deb 文件。

3. 使用 sudo dpkg --install 安装 .deb 文件。

#### Example

sudo dpkg --install java-11-amazon-corretto-jdk\_11.0.7.10-1\_amd64.deb

#### 验证安装

在终端,可运行以下命令来验证安装。

#### Example

java -version

#### 11.0.7 的预期输出:

```
openjdk version "11.0.7" 2020-04-14 LTS
OpenJDK Runtime Environment Corretto-11.0.7.10.1 (build 11.0.7+10-LTS)
OpenJDK 64-Bit Server VM Corretto-11.0.7.10.1 (build 11.0.7+10-LTS, mixed mode)
```
#### 如果发现版本字符串中不包含 Corretto,请运行以下命令以更改默认的 java 或 javac 提供商。

#### Example

sudo update-alternatives --config java

如果您使用的是 JDK,则还应运行以下命令。

sudo update-alternatives --config javac

#### 卸载 Amazon Corretto 11

您可以使用以下命令卸载 Amazon Corretto 11。

#### Example

sudo dpkg --remove java-11-amazon-corretto-jdk

## <span id="page-8-0"></span>在基于 RPM 的 Linux 上安装 Amazon Corretto 11

### 使用 yum

要将 Corretto RPM 存储库与 yum 软件包管理器(例如 Amazon Linux AMI)一起使用,请导入 Corretto 公有密钥,然后将存储库添加到系统列表中。对于大多数系统,您必须运行以下命令:

#### Example

```
 sudo rpm --import https://yum.corretto.aws/corretto.key 
 sudo curl -L -o /etc/yum.repos.d/corretto.repo https://yum.corretto.aws/corretto.repo
```
添加存储库后,您可以运行以下命令来安装 Corretto 11:

#### Example

sudo yum install -y java-11-amazon-corretto-devel

### 使用 zypper

要将 Corretto RPM 存储库与 zyppr 软件包管理器(例如 openSUSE)一起使用,请导入 Corretto 公 有密钥,然后通过运行以下命令将存储库添加到系统列表中:

#### Example

sudo zypper addrepo https://yum.corretto.aws/corretto.repo; sudo zypper refresh

添加存储库后,您可以运行以下命令来安装 Corretto 11:

#### Example

sudo zypper install java-11-amazon-corretto-devel

## 手动下载并安装 RPM 软件包

- 1. 从 [下载](#page-19-0) 页面下载 Linux .rpm 文件。
- 2. 使用 yum localinstall 安装下载的 .rpm 文件。

#### Example

sudo yum localinstall java-11-amazon-corretto-devel-11.0.7.10-1.x86\_64.rpm

#### 验证安装

在终端,可运行以下命令来验证安装。

Example

java -version

以下是 11.0.7 的预期输出:

```
openjdk version "11.0.7" 2020-04-14 LTS
OpenJDK Runtime Environment Corretto-11.0.7.10.1 (build 11.0.7+10-LTS)
OpenJDK 64-Bit Server VM Corretto-11.0.7.10.1 (build 11.0.7+10-LTS, mixed mode)
```
如果发现版本字符串中不包含 Corretto,请运行以下命令以更改默认的 java 或 javac 提供商。

Example

```
sudo alternatives --config java
```
如果您使用的是 JDK,则还应运行以下命令。

sudo alternatives --config javac

卸载 Amazon Corretto 11

您可以使用以下命令卸载 Amazon Corretto 11:

#### Example

sudo yum remove java-11-amazon-corretto-devel

## <span id="page-10-0"></span>在阿尔卑斯山 Linux 上安装亚马逊 Corretto 11

### 使用 Alpine 软件包管理器

要将 Corretto Alpine 存储库与 Alpine 软件包管理器一起使用,请导入 Corretto 公有密钥,然后将存储 库添加到系统列表中。对于大多数系统,您必须运行以下命令:

#### Example

```
wget -O /etc/apk/keys/amazoncorretto.rsa.pub https://apk.corretto.aws/
amazoncorretto.rsa.pub
echo "https://apk.corretto.aws/" >> /etc/apk/repositories
apk update
```
添加存储库后,您可以运行以下命令来安装 Corretto 11:

#### Example

```
apk add amazon-corretto-11
```
### 卸载 Amazon Corretto 11

您可以使用以下命令卸载 Amazon Corretto 11

卸载 JDK:

#### Example

```
apk del amazon-corretto-11
```
## <span id="page-10-1"></span>Amazon Corretto 11 安装说明

本主题介绍如何在运行 Amazon Linux 2 操作系统的主机或容器上安装和卸载 Amazon Corretto to 11。

## <span id="page-10-2"></span>使用安装yum亚马逊 Linux 上的软件包管理器

Amazon Corretto 11 具有可用的 "无管控" 变体。此变体会忽略通常与 GUI 应用程序(如 X11 和 ALSA)关联的运行时依赖项,对于面向服务器工作负载值得考虑使用。

#### 选项 1:安装无管控 Amazon Corretto 11:

#### Example

sudo yum install java-11-amazon-corretto-headless

选项 2:安装完整的亚马逊 Corretto 11:

#### Example

```
sudo yum install java-11-amazon-corretto
```
<span id="page-11-0"></span>安装位置为 /usr/lib/jvm/java-11-amazon-corretto.<cpu\_arch>。

### 验证安装

要验证安装,请在一个控制台上运行 java -version。如果版本字符串中不包含 Corretto,请运 行以下命令来更改默认的 java 提供商。

#### Example

sudo alternatives --config java

## <span id="page-11-1"></span>卸载 Amazon Corretto to 11

可以使用以下命令卸载 Amazon Corretto to 11。

#### 卸载无管控:

#### Example

sudo yum remove java-11-amazon-corretto-headless

#### 卸载完整:

#### Example

sudo yum remove java-11-amazon-corretto

## <span id="page-12-0"></span>Amazon Corretto 11Windows

本节中的主题介绍在 Windows 操作系统上安装 Amazon Corretto 11。版本 7、10、Server 2008、Server 2012 和 Server 2016 上支持 Windows 构建。

#### 主题

• [Amazon Corretto 11 适用于 Windows 7 或更高版本的 Amazon Corretto 11 安装说明](#page-12-1)

# <span id="page-12-1"></span>Amazon Corretto 11 适用于 Windows 7 或更高版本的 Amazon Corretto 11 安装说明

本主题介绍如何在运行 Windows 7 或更高版本 Windows 操作系统的主机或容器上安装和卸载 Amazon Corretto 11。

## <span id="page-12-2"></span>安装 Amazon Corretto 11

- 1. [从下载](#page-19-0)页面下载 Windows .msi 文件。
- 2. 双击 .msi 文件启动安装向导。
- 3. 按照向导中的步骤操作。

您可以选择设置自定义安装路径。默认情况下,亚马逊 Corretto 11 安装在C:\Program Files \Amazon Corretto\。如果您设置一个自定义路径,请记下它以便下一步使用。

4. 安装向导完成后,设置 JAVA\_HOME 和 PATH 环境变量。

将 JAVA\_HOME 设置为安装位置,注意该目录包含当前安装的版本。例如,如果默认目录用于 8o07,则将设置为JAVA\_HOME作为C:\Program Files\Amazon Corretto\jdk11.0.7\_10。

将 %JAVA\_HOME%\bin 添加到当前 PATH 变量。

5. 通过在命令提示符中运行 java -version 验证安装。您应当看到如下输出。

Example

openjdk version "11.0.7" 2020-04-14 LTS OpenJDK Runtime Environment Corretto-11.0.7.10.1 (build 11.0.7+10-LTS) OpenJDK 64-Bit Server VM Corretto-11.0.7.10.1 (build 11.0.7+10-LTS, mixed mode)

## <span id="page-13-0"></span>卸载 Amazon Corretto 11

您可以通过运行从 Windows 中卸载应用程序的标准步骤卸载 Amazon Corretto 11。

- 1. 打开程序和功能。
- 2. 搜索Amazon Corretto 11,然后选择。
- 3. 选择卸载。

# <span id="page-14-0"></span>适用于 macOS 的 Amazon Corretto 11

本节中的主题介绍在 macOS 上安装 Amazon Corretto 11 的说明。

### 主题

• [适用于 macOS 10.13 或更高版本的 Amazon Corretto 11](#page-14-1)

## <span id="page-14-1"></span>适用于 macOS 10.13 或更高版本的 Amazon Corretto 11

本主题介绍如何在运行 Mac 操作系统版本 10.13 或更高版本的主机上安装和卸载 Amazon Corretto 11。您必须具有管理员权限才能安装和卸载 Amazon Corretto 11。

## <span id="page-14-2"></span>安装 Amazon Corretto 11

1. [从下载](#page-19-0)页面下载 Mac .pkg 文件。

- 2. 双击下载的文件以开始安装向导,然后按照该向导中的步骤进行操作。
- 3. 向导完成后,Amazon Corretto 11/Library/Java/JavaVirtualMachines/。

您可以在终端中运行以下命令来获取完整的安装路径。

#### Example

/usr/libexec/java\_home --verbose

4. 在终端中运行以下命令可将JAVA\_HOME变量设置 Corretto JDK 的亚马逊版本 11。如果之前已将它 设置为另一个版本,则会将它覆盖。

#### Example

```
export JAVA_HOME=/Library/Java/JavaVirtualMachines/amazon-corretto-11.jdk/Contents/
Home
```
## <span id="page-14-3"></span>卸载 Amazon Corretto 11

您可以通过在终端中运行以下命令来卸载 Amazon Corretto 11。

### Example

```
cd /Library/Java/JavaVirtualMachines/
sudo rm -rf amazon-corretto-11.jdk
```
# <span id="page-16-0"></span>Amazon Corretto 11

本节介绍在 Docker 容器中使用 Amazon Corretto 11 的简单使用案例。

### 主题

• [适用于 Docker 映像的 Amazon Corretto 11 入门版](#page-16-1)

## <span id="page-16-1"></span>适用于 Docker 映像的 Amazon Corretto 11 入门版

本主题介绍如何构建和启动使用 Amazon Corretto 11 的 Docker 映像。必须已安装最新版本的 Docker。

## <span id="page-16-2"></span>使用官方映像 11。

亚马逊 Corretto 11 可作为[Docker Hub 上的官方映像](https://hub.docker.com/_/amazoncorretto)。以下示例运行容器并显示 Corretto 的版本。

#### Example

docker run amazoncorretto:11 java -version

输出:

Example

```
openjdk version "11.0.7" 2020-04-14 LTS
OpenJDK Runtime Environment Corretto-11.0.7.10.1 (build 11.0.7+10-LTS)
OpenJDK 64-Bit Server VM Corretto-11.0.7.10.1 (build 11.0.7+10-LTS, mixed mode)
```
## <span id="page-16-3"></span>使用 Corretto ECR 实例

若要使用 Corretto ECR 实例,请首先根据本[页中](https://aws.amazon.com/blogs/compute/authenticating-amazon-ecr-repositories-for-docker-cli-with-credential-helper/)的说明对 Docker 客户端进行 Corretto 注册表身份验 证(注册表 ID:489478819445)。登录后,可以使用以下命令之一拉取或运行 Corretto 11 映像:

#### Example

```
 docker pull 489478819445.dkr.ecr.us-west-2.amazonaws.com/amazoncorretto:11 
 docker run -it 489478819445.dkr.ecr.us-west-2.amazonaws.com/amazoncorretto:11 /bin/
bash
```
您可以使用以下方式查看可用映像列表:

#### Example

```
aws ecr list-images --region us-west-2 --registry-id 489478819445 --repository-name 
  amazoncorretto
```
## <span id="page-17-0"></span>适用于 Alpine 的 Amazon Corretto

适用于 Alpine Linux 的 Amazon Corretto 映像可[在Dockerhub](https://hub.docker.com/_/amazoncorretto)

使用 Dockerhub

Example

```
docker pull amazoncorretto:11-alpine-jdk
docker run -it amazoncorretto:11-alpine-jdk /bin/sh
```
## <span id="page-17-1"></span>使用 Amazon Corretto 11 构建 Docker 映像

运行以下命令构建使用 Amazon Corretto 11 映像。

Example

```
docker build -t amazon-corretto-11 github.com/corretto/corretto-docker#master:11/jdk/
al2
```
命令完成后,将有一个名为amazon-corretto-11。

要在本地启动此映像,请运行以下命令。

Example

docker run -it amazon-corretto-11

还可以将此映像推送到 Amazon ECR。请参阅[推送映像主](https://docs.aws.amazon.com/AmazonECR/latest/userguide/docker-push-ecr-image.html)题内容Amazon Elastic Container Registry 用户指南了解更多信息。

### <span id="page-17-2"></span>创建映像

可以使用 [Corretto 官方 Docker Hub 映像创](https://hub.docker.com/_/amazoncorretto)建新的 Docker 映像。

### 1. 使用以下内容创建 Dockerfile。

### Example

```
FROM amazoncorretto:11
RUN echo $' \
public class Hello { \
public static void main(String[] args) { \
System.out.println("Welcome to Amazon Corretto!"); \
} \
}' > Hello.java
RUN javac Hello.java
CMD ["java", "Hello"]
```
#### 2. 构建新映像。

#### Example

docker build -t hello-app .

#### 3. 运行新映像。

#### Example

docker run hello-app

### 您会得到以下输出。

Welcome to Amazon Corretto!

# <span id="page-19-0"></span>Amazon Corretto 11 下载项

本主题列出了可用于 Amazon Corretto 11 的所有下载内容。您可以选择指向最新版本的永久 URL,也 可以使用指向特定版本的"版本特定 URL"。

## <span id="page-19-1"></span>Amazon Corretto 11 永久 URL

永久 URL 始终指向软件包的最新版本。例如,要使用永久 URL 检索最新的 Linux Corretto 11 .tgz 软 件包,请从 CLI 运行以下命令:

#### Example

wget https://corretto.aws/downloads/latest/amazon-corretto-11-x64-linux-jdk.tar.gz

#### 您也可以运行以下 curl 命令。

#### Example

curl -LO https://corretto.aws/downloads/latest/amazon-corretto-11-x64-linux-jdk.tar.gz

注意:永久 URL 被重定向(HTTP 302)到实际工件的 URL。

这些链接可以在脚本中使用,以拉取最新版本的 Amazon Corretto 11。

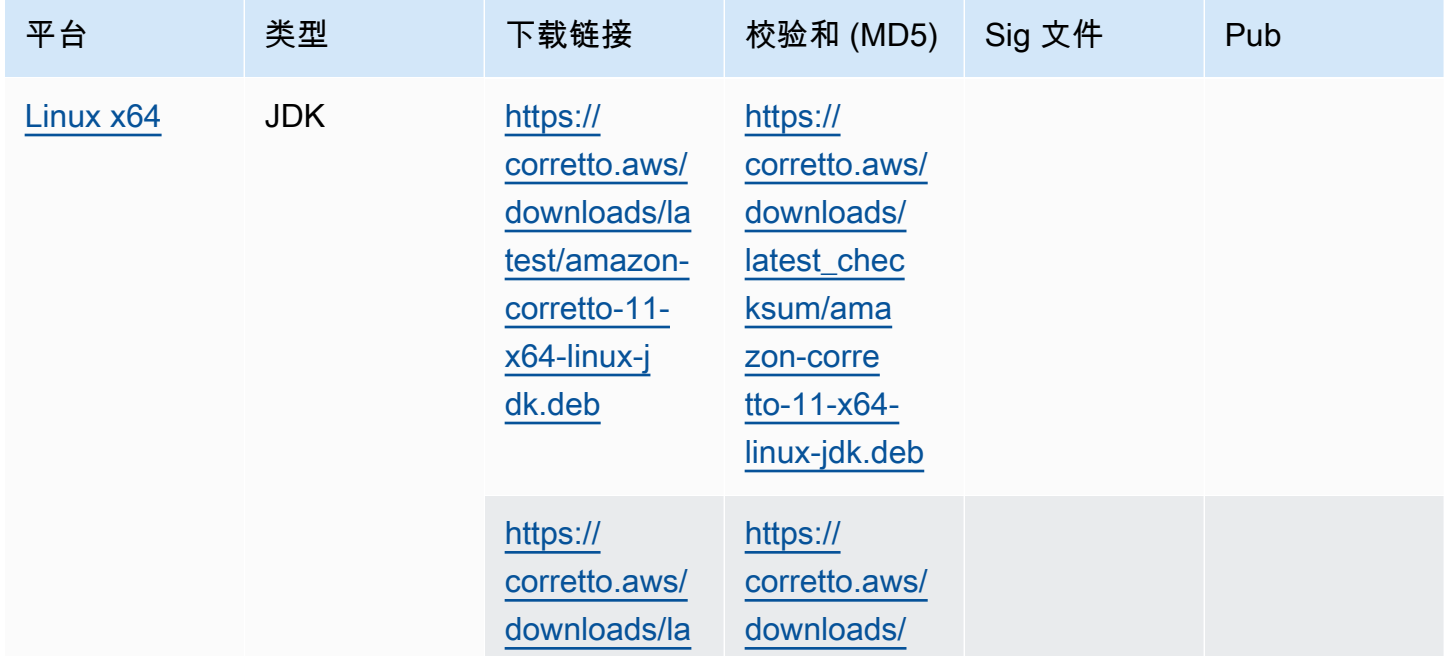

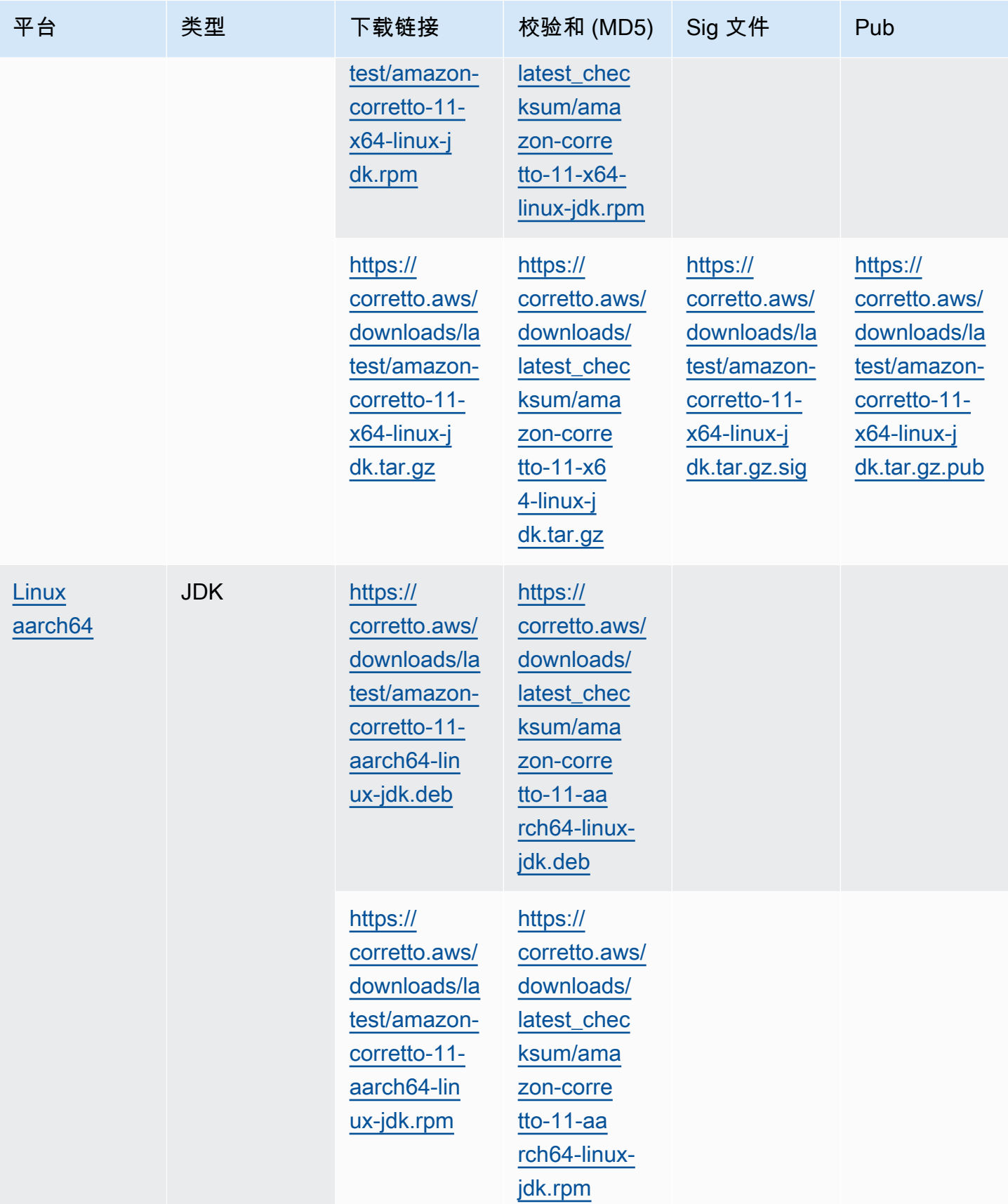

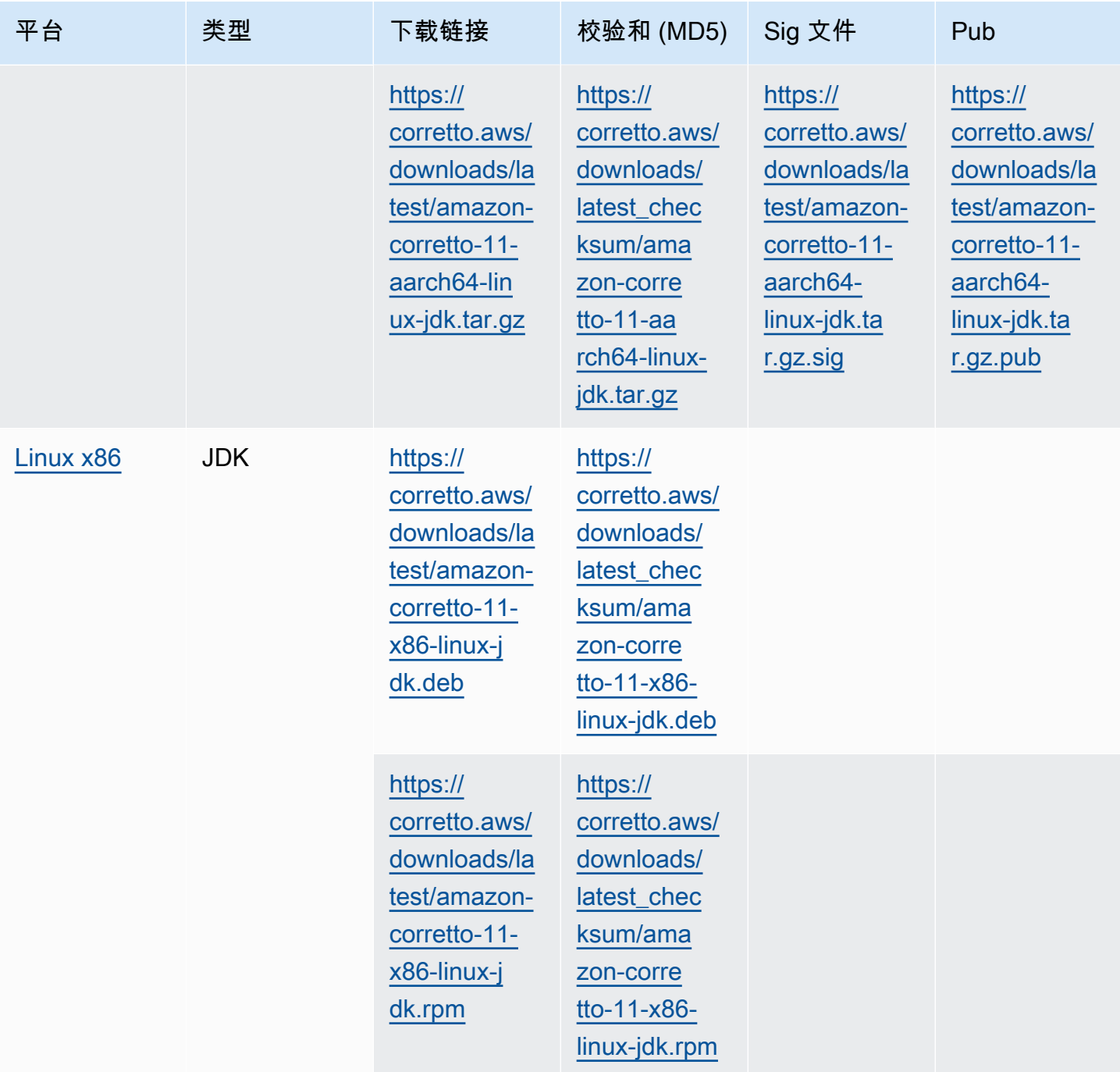

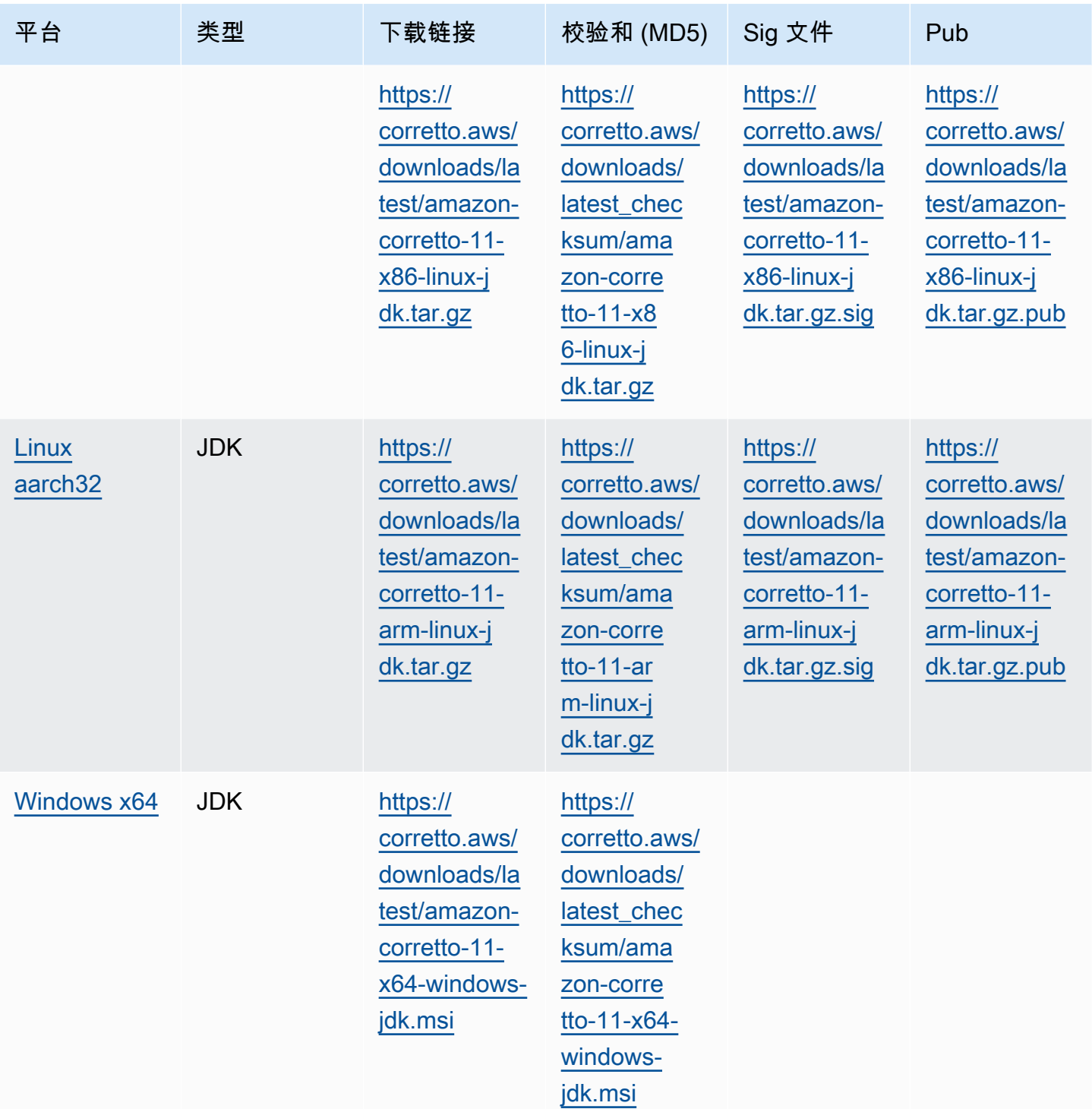

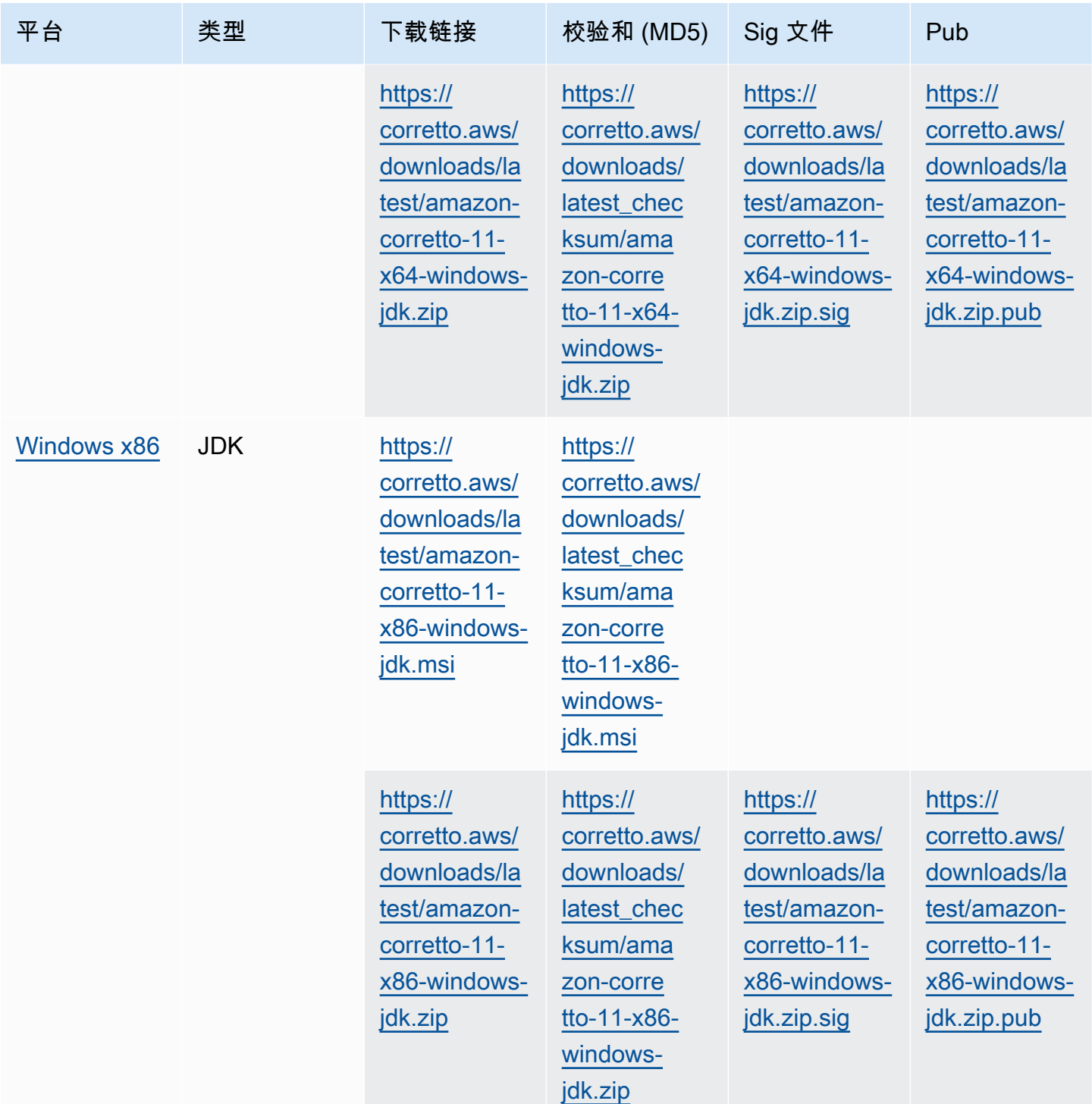

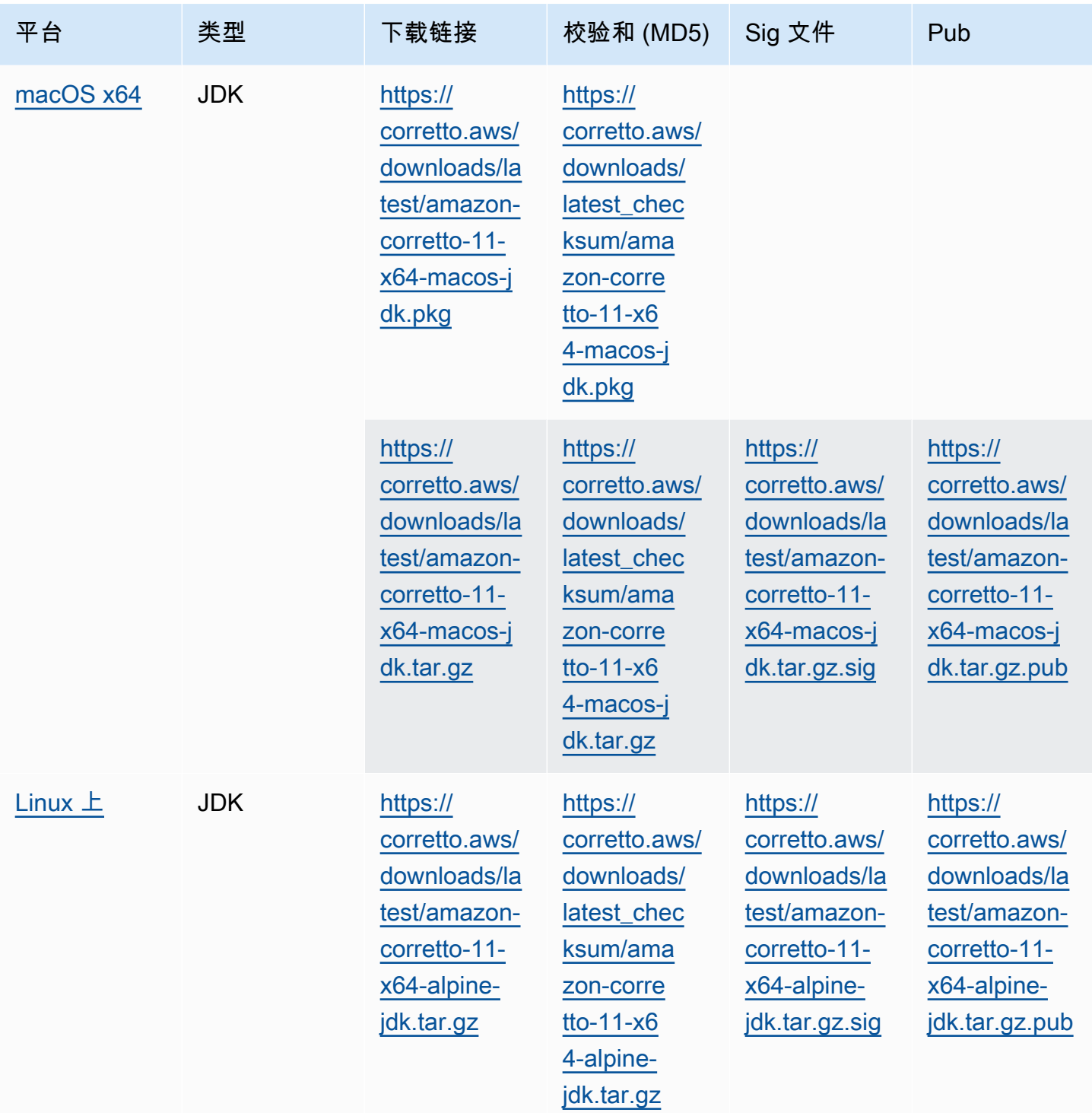

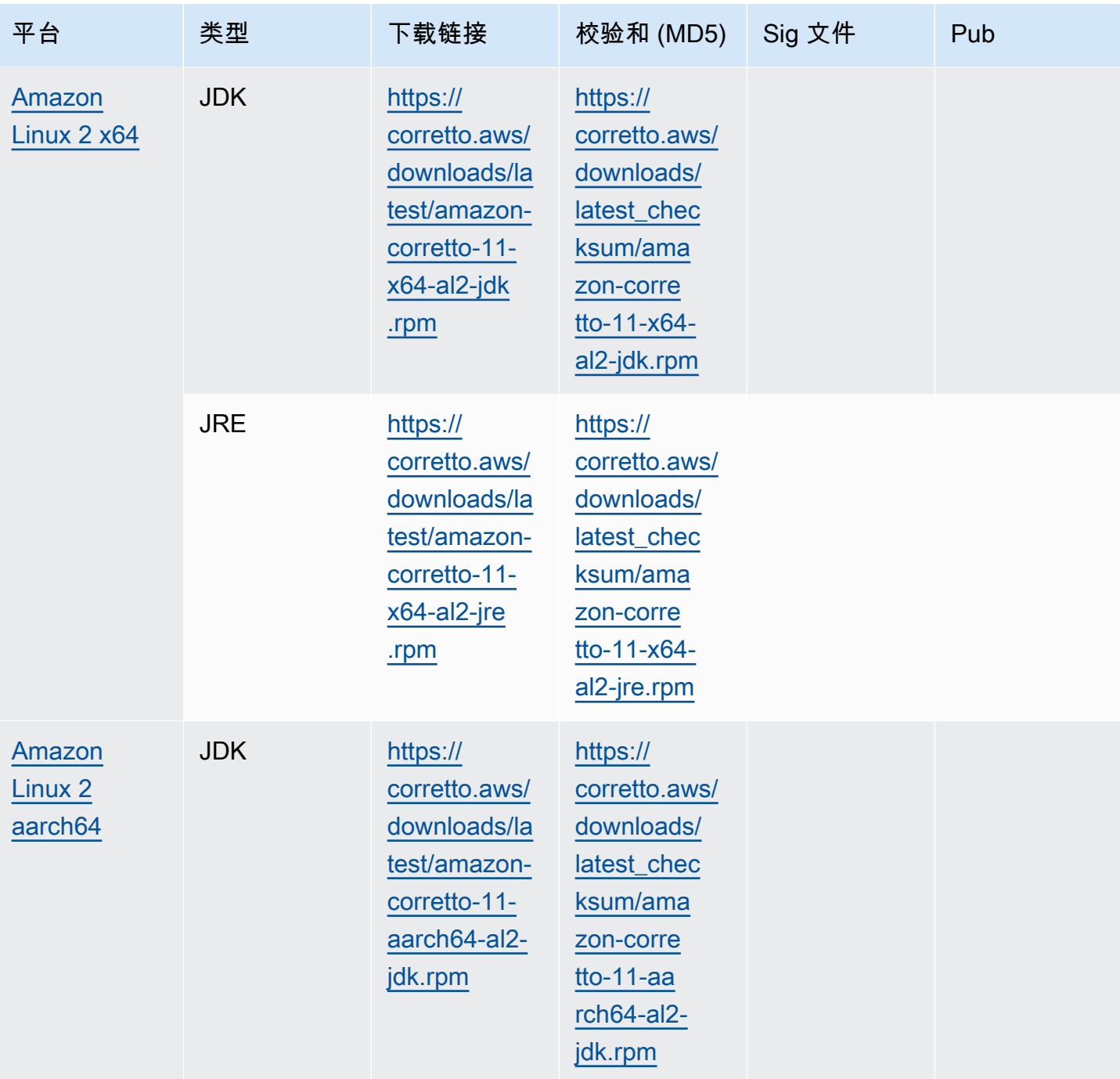

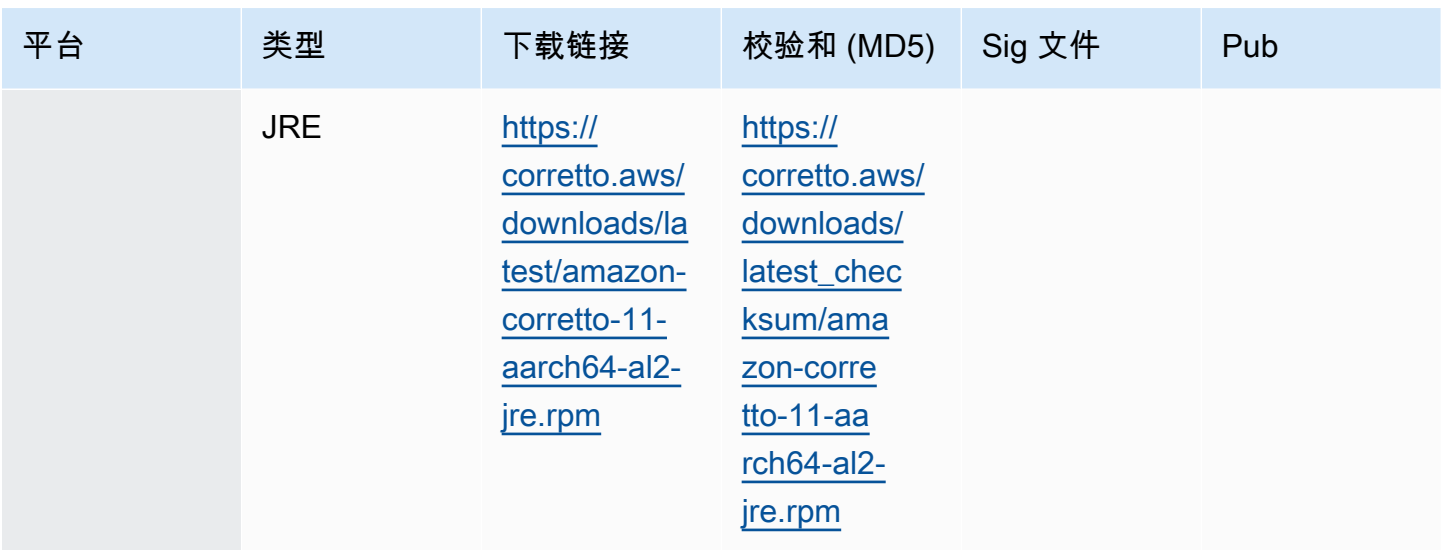

### 注意:请注意,上述链接遵循以下格式:

https://corretto.aws/[latest/latest\_checksum]/amazon-corretto-[corretto\_version]- [cpu\_arch]-[os]-[package\_type].[file\_extension]

## <span id="page-26-0"></span>签名验证

<span id="page-26-1"></span>用于验证签名文件的公有密钥可从[此处](https://corretto.aws/downloads/resources/11.0.6.10.1/B04F24E3.pub)

## 受版本控制的下载

<span id="page-26-2"></span>有关受版本控制的下载和早期版本,请参阅[科雷托 11 发布\(](https://github.com/corretto/corretto-11/releases)位于 GitHub 上)。

## 更改日志

有关更改日志,请参阅[Corretto 11 更改日志](https://github.com/corretto/corretto-11/blob/develop/CHANGELOG.md)(位于 GitHub 上)。

# <span id="page-27-0"></span>用户指南文档历史记录

下表介绍了此版本的 Amazon Corretto 11 的文档。要获得新版本的通知,请订阅此 RSS 源。

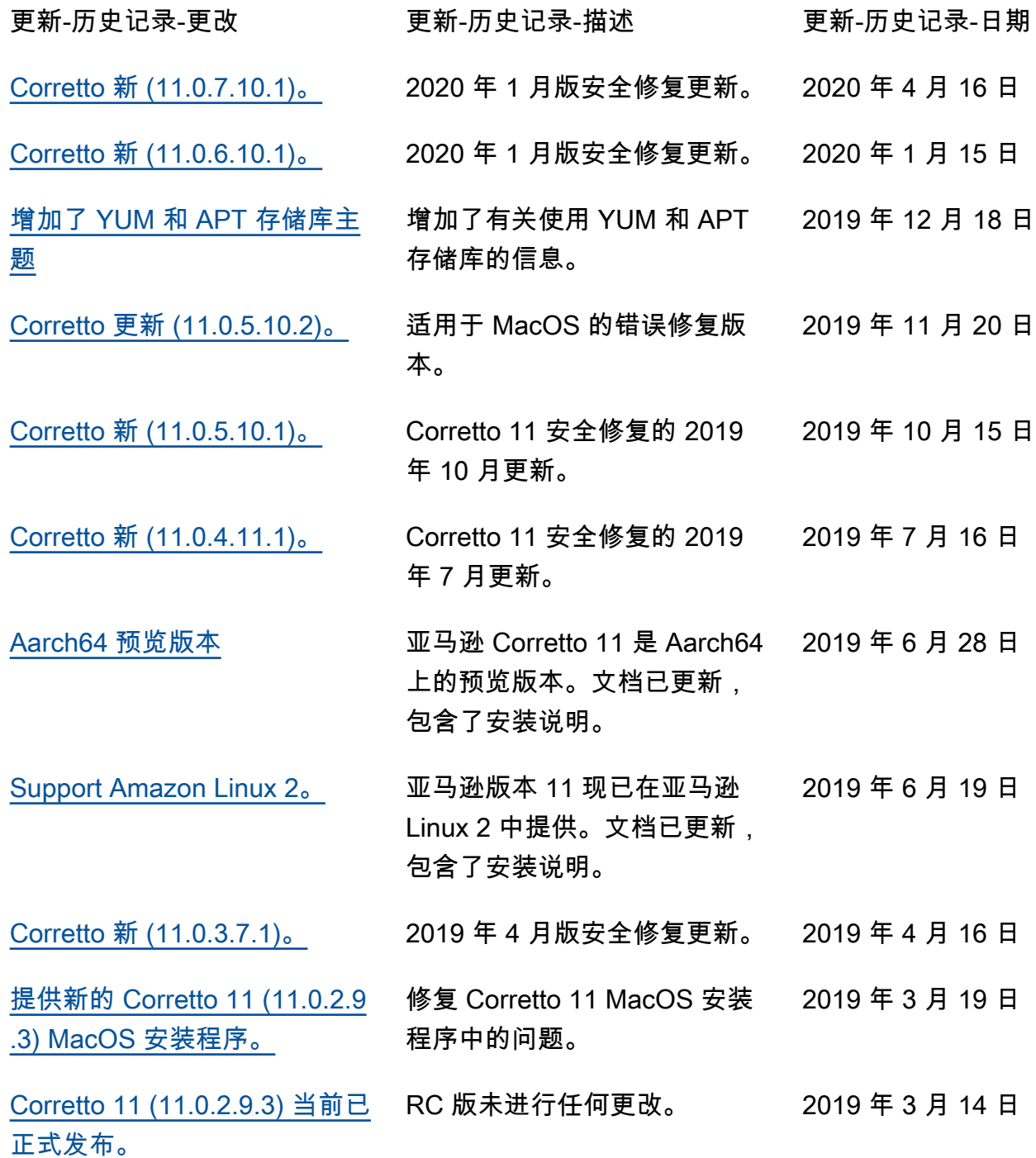

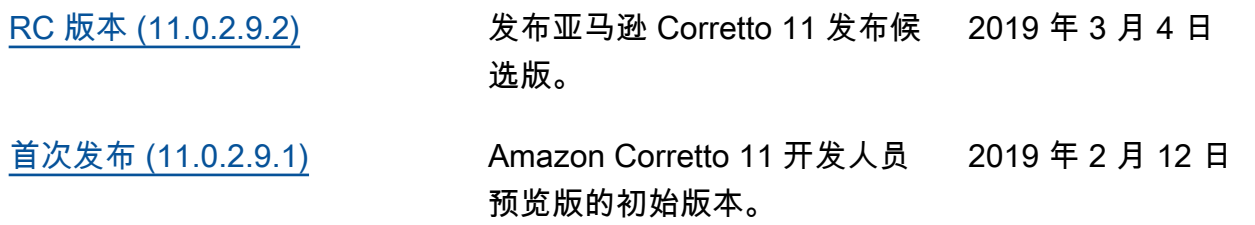

本文属于机器翻译版本。若本译文内容与英语原文存在差异,则一律以英文原文为准。